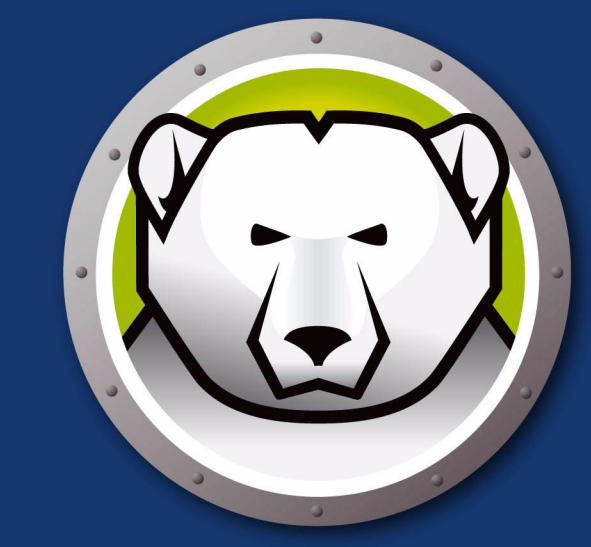

# Faronics<br>DEEPFREEZE"

# Intégrité TOTALE du système

**DEEP FREEZE SERVER STANDARD** 

# **Manuel de l'utilisateur**

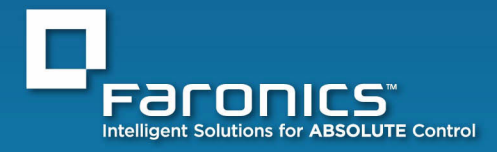

www.faronics.com

| **1**

© 1999 - 2010 Faronics Corporation. Tous droits reserves. Faronics, Deep Freeze, Faronics Core Console, Faronics Anti-Executable, Faronics Device Filter, Faronics Power Save, Faronics Insight, Faronics System Profile et WINSelect sont des marques commerciales et deposees de Faronics Corporation. Tous les autres noms de societes et de produits sont des marques de commerce de leurs proprietaires respectifs.

|

# **Contents**

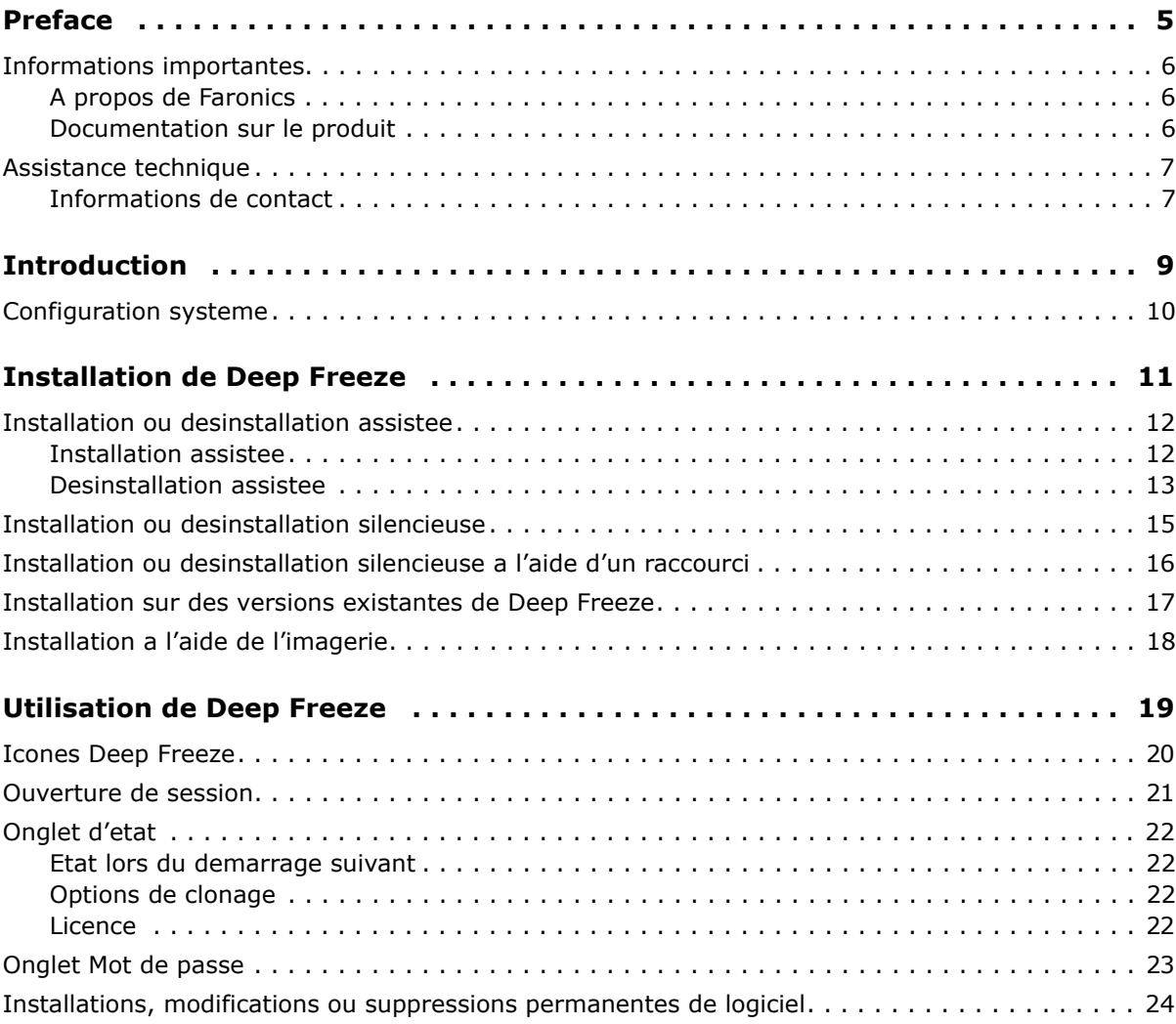

**4** | Contents

# <span id="page-4-0"></span>**Preface**

Ce guide de l'utilisateur decrit comment installer, configurer et utiliser Deep Freeze Server Standard.

#### Rubriques

*[Informations importantes](#page-5-0) [Assistance technique](#page-6-0)*

Cette section contient des informations importantes a propos de votre produit Faronics.

#### <span id="page-5-1"></span><span id="page-5-0"></span>**A propos de Faronics**

Faronics fournit des solutions de pointe qui permettent de gerer, simplifier et proteger les environnements informatiques complexes. Nos produits garantissent une disponibilite des postes de travail a 100 % et influencent considerablement le quotidien de milliers de professionnels des technologies de l'information. Nos innovations technologiques performantes et orientees vers l'utilisateur profitent aux etablissements scolaires, aux etablissements de sante, aux bibliotheques, aux organisations gouvernementales et aux entreprises.

#### <span id="page-5-2"></span>**Documentation sur le produit**

Les documents suivants constituent l'ensemble de la documentation Deep Freeze Server Standard :

- *Deep Freeze Server Standard Guide de l'utilisateur* Ce document vous guide dans l'utilisation du produit.
- *Deep Freeze Server Standard Notes de version* Ce document enumere les nouvelles fonctions, les problemes connus et les problemes resolus.

#### <span id="page-6-0"></span>**Assistance technique**

Nous avons deploye tous nos efforts dans la conception de ce logiciel afin de fournir un produit facile a utiliser, sans difficulte. Si vous rencontrez des difficultes, contactez le service d'assistance technique.

Courrier electronique : support@faronics.com Telephone : 1 800 943-6422 ou (604) 637-3333 Horaires : 7h00 a 17h00 (heure du Pacifique)

#### <span id="page-6-1"></span>**Informations de contact**

- • [Web :](http://www.faronics.com) www.faronics.com
- Courrier electronique : sales@faronics.com
- Telephone : 1 800 943-6422 ou (604) 637-3333
- Telecopie : 1 800 943-6488 ou (604) 637-8188
- Horaires : 7h00 a 17h00 (heure du Pacifique)
- Adresse : Faronics Technologies USA Inc. 2411 Old Crow Canyon Road, Suite 170 San Ramon, CA 94583 USA

Faronics Corporation 609 Granville Street, Suite 620 Vancouver, BC, V7Y 1G5 Canada

**8** | Preface

# <span id="page-8-0"></span>**Introduction**

Deep Freeze de Faronics permet de supprimer les dommages et pannes de vos ordinateurs en rendant les configurations informatiques indestructibles. Apres avoir installe Deep Freeze sur un ordinateur, tous les changements qui y sont apportes, qu'ils soient accidentels ou malicieux, ne sont jamais permanents. Deep Freeze offre une immunite immediate contre la plupart des problemes qui touchent les ordinateurs a l'heure actuelle : les migrations inevitables de la configuration, les configurations erronees accidentelles du systeme, les activites malicieuses de logiciel et les degradations fortuites de systeme.

#### **Rubriques**

*[Configuration systeme](#page-9-0)*

| **9**

# <span id="page-9-0"></span>**Configuration systeme**

Deep Freeze est pris en charge par:

- Windows Server 2000, 2003, 2003 R2, 2008 et 2008 R2
- Les versions de 32 et 64 bits sont prises en charge
- Faronics recommande une memoire de systeme de 256 Mo au moins dans les systemes proteges
- Deep Freeze Server Standard requiert que 10 % d'espace libre sur le disque dur

# <span id="page-10-0"></span>**Installation de Deep Freeze**

Ce chapitre decrit le processus d'installation.

#### Rubriques

*[Installation ou desinstallation assistee](#page-11-0) [Installation ou desinstallation silencieuse](#page-14-0) [Installation ou desinstallation silencieuse a l'aide d'un raccourci](#page-15-0) [Installation sur des versions existantes de Deep Freeze](#page-16-0) [Installation a l'aide de l'imagerie](#page-17-0)*

# <span id="page-11-0"></span>**Installation ou desinstallation assistee**

#### <span id="page-11-1"></span>**Installation assistee**

Suivez les etapes suivantes pour effectuer une installation assistee.

1. Si Deep Freeze a ete telecharge via Internet, double-cliquez sur le fichier *DFStdServ.exe* pour lancer le processus d'installation. L'ecran suivant apparait:

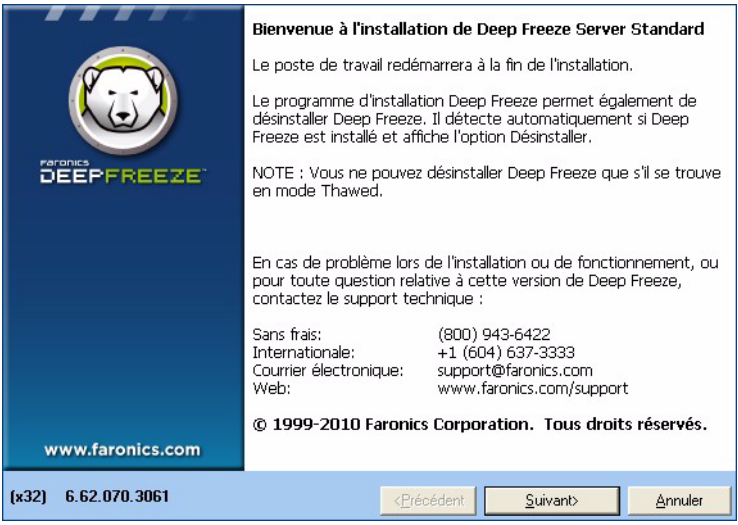

2. Cliquez sur *Suivant*. Cliquez sur *J'accepte les conditions du contrat de licence*. Cliquez sur *Suivant*.

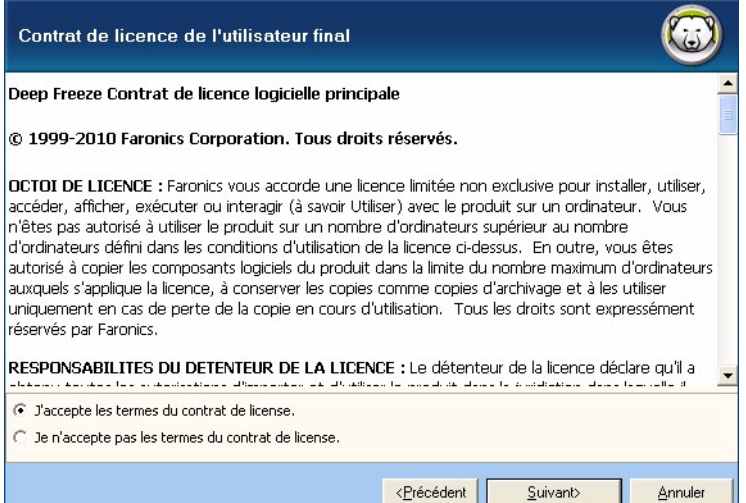

3. Saisissez la cle de licence ou cochez la case *Utiliser la version d'evaluation* pour installer Deep Freeze en mode evaluation. La periode d'evaluation prend fin 30 jours apres l'installation. Contactez Faronics pour acheter une cle de licence.

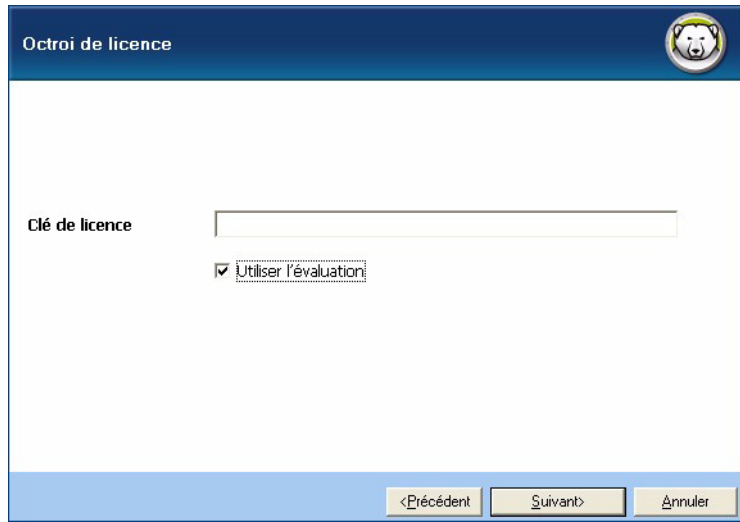

4. Choisissez les lecteurs a geler dans la liste affichee.

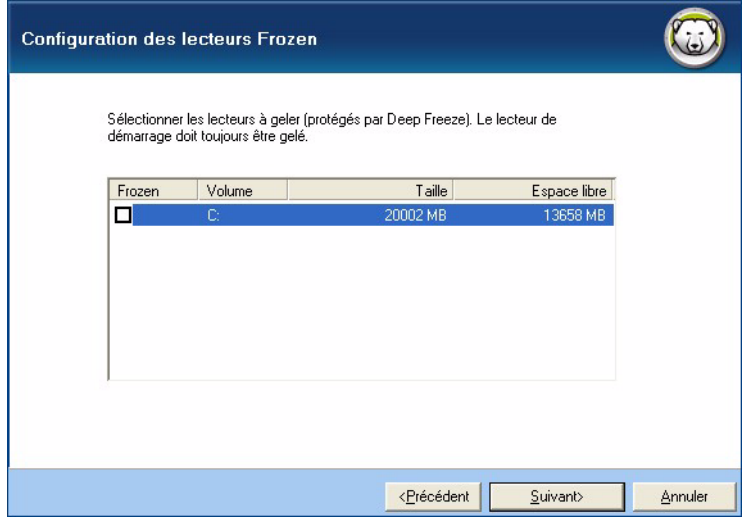

5. Cliquez sur *Installer* pour commencer l'installation*.* Cliquez sur *Suivant*.

Le poste de travail est immediatement redemarre une fois l'installation terminee.

#### <span id="page-12-0"></span>**Desinstallation assistee**

Suivez les etapes suivantes pour effectuer une desinstallation assistee.

1. Si Deep Freeze a ete telecharge via Internet, double-cliquez sur le fichier *DFStdServ.exe* pour lancer le processus de desinstallation. L'ecran suivant apparait:

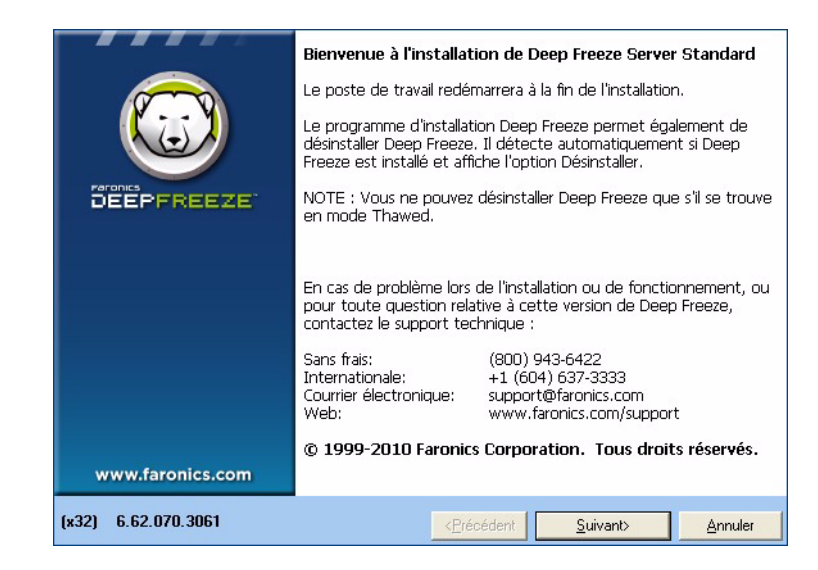

2. Cliquez sur *Suivant*. Cliquez sur *Desinstaller*.

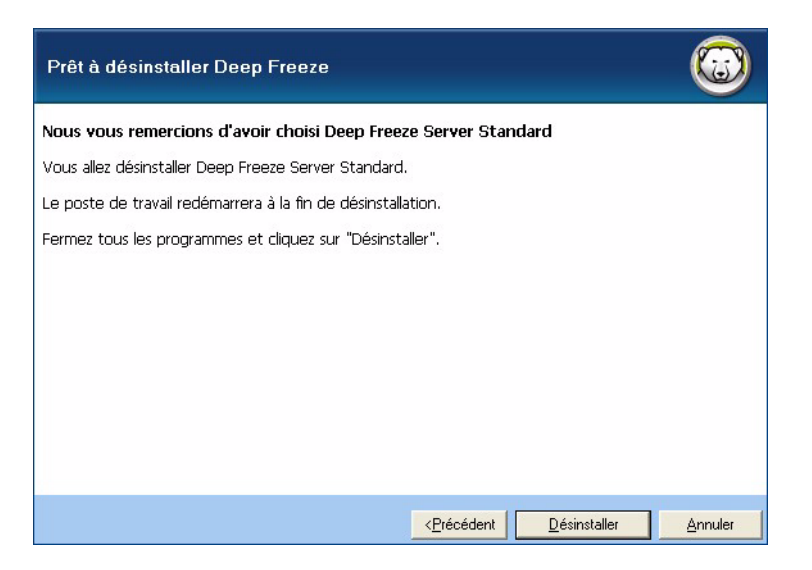

Le poste de travail est immediatement redemarre une fois la desinstallation terminee.

<span id="page-14-0"></span>Deep Freeze peut etre rapidement installe sur plusieurs postes de travail d'un reseau a l'aide du systeme d'installation silencieuse. Deep Freeze peut aussi etre desinstalle de la meme facon. Tout utilitaire de deploiement qui permet l'execution d'une ligne de commande sur un poste de travail distant peut implementer le systeme d'installation ou de desinstallation silencieuse. Une fois l'installation ou la desinstallation silencieuse terminee, le systeme redemarre immediatement.

La ligne de commande possede les options suivantes :

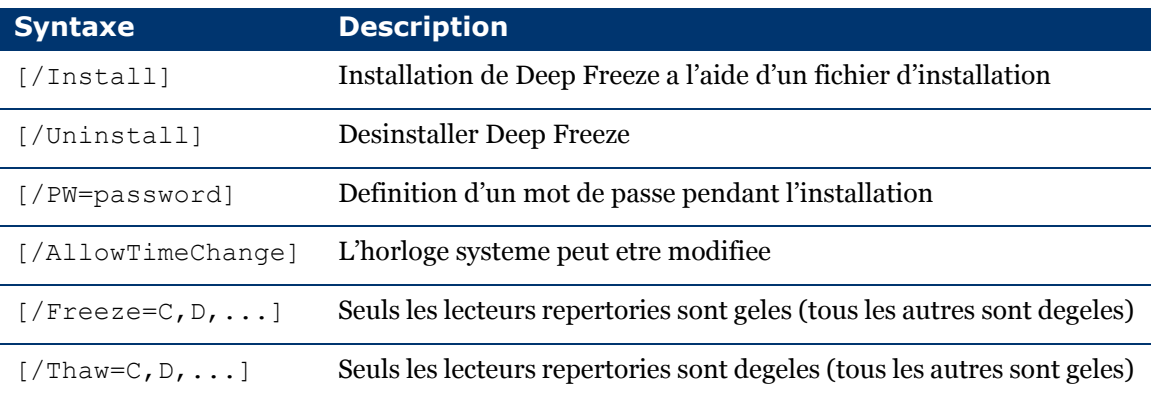

#### Exemple de ligne de commande :

DFStdServ.exe /Install /Freeze=C /PW=password

Dans l'exemple ci-dessus, seul le lecteur *C:* est gele. Les autres lecteurs du poste de travail sont degeles. Si le poste de travail possede uniquement un lecteur C:, le commutateur [/Freeze] peut etre omis. Un mot de passe (mot de passe) est cree. Apres l'execution de la commande, Deep Freeze est installe et le poste de travail redemarre sous forme gelee.

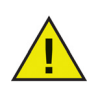

Le systeme d'installation ou de desinstallation silencieuse ne fonctionne pas sans le commutateur [/Install] ou [/Uninstall].

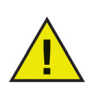

Deep Freeze doit etre en mode Degele pour que la fonction [/Uninstall] puisse etre utilisee.

# <span id="page-15-0"></span>**Installation ou desinstallation silencieuse a l'aide d'un raccourci**

Deep Freeze peut etre installe (ou desinstalle) directement sur un poste de travail sans avoir a utiliser la boite de dialogue d'installation en procedant comme suit.

- 1. Localisez le fichier d'installation Deep Freeze (*DFStdServ.exe)*.
- 2. Cliquez avec le bouton droit de la souris et choisissez *Creer un raccourci*. Sauvegardez le raccourci sur le bureau.
- 3. Cliquez avec le bouton droit de la souris et choisissez *Proprietes*.
- 4. Modifiez le chemin du champ *Cible* en saisissant /install ou /uninstall a la fin du chemin.

Exemple de cible de raccourci :

E:\Deep Freeze Install File\DFStdServ.exe /install

Le fait de double-cliquer sur le nouveau raccourci entraine l'installation ou la desinstallation immediate de Deep Freeze, suivie du redemarrage du poste de travail.

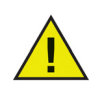

Deep Freeze doit etre en mode Degele pour pouvoir utiliser /uninstall.

# <span id="page-16-0"></span>**Installation sur des versions existantes de Deep Freeze**

Toutes les versions existantes de Deep Freeze doivent etre desinstallees avant d'executer toute nouvelle installation de Deep Freeze.

## <span id="page-17-0"></span>**Installation a l'aide de l'imagerie**

Deep Freeze a ete concu pour fonctionner avec les principaux logiciels de gestion bureautique et d'imagerie. Utilisez une installation assistee ou une installation silencieuse pour installer Deep Freeze sur une image maitresse.

Deep Freeze doit etre prepare au deploiement afin de finaliser une image maitresse. Pour preparer l'image maitresse en vue du deploiement, suivez les etapes suivantes :

- 1. Redemarrez l'ordinateur en mode *Degele*.
- 2. Lancez Deep Freeze a l'aide du raccourci *CTRL+MAJ+ALT+F6* du clavier. Appuyez autrement sur *MAJ* et double-cliquez sur l'icone Deep Freeze dans la barre d'etat.
- 3. Saisissez le mot de passe et cliquez sur *OK*.
- 4. Cliquez sur *Definir un indicateur* dans l'onglet *Etat*.
- 5. Le message *L'indicateur a ete defini correctement. Voulez-vous redemarrer votre ordinateur maintenant?* s'affiche. Cliquez sur *Oui* pour redemarrer le poste de travail sur le champ. Cliquez sur *Non* pour redemarrer le poste de travail plus tard.

Une fois l'imagerie terminee, les postes de travail requierent un nouveau redemarrage pour que Deep Freeze detecte correctement les modifications de configuration du disque. Si l'image des postes de travail est creee en mode non assiste, vous devez vous assurer que les postes de travail redemarrent pour mettre a jour la configuration.

# <span id="page-18-0"></span>**Utilisation de Deep Freeze**

Rubriques

*[Icones Deep Freeze](#page-19-0) [Ouverture de session](#page-20-0) [Onglet d'etat](#page-21-0) [Onglet Mot de passe](#page-22-0)*

# <span id="page-19-0"></span>**Icones Deep Freeze**

L'icone Gele ou Degele de Deep Freeze apparait dans la barre d'etat apres l'installation, et indique si le poste de travail est actuellement protege ou non par Deep Freeze.

Si le poste de travail est gele, l'icone suivante est affichee dans la barre d'etat :

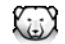

Si le poste de travail est degele, l'icone suivante est affichee dans la barre d'etat :

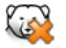

<span id="page-20-0"></span>Pour ouvrir une session dans Deep Freeze, suivez les etapes suivantes :

1. Appuyez sur MAJ et double-cliquez sur l'icone Deep Freeze dans la barre d'etat. Vous pouvez aussi utiliser le raccourci CTRL+MAJ+ALT+F6 sur le clavier. La boite de dialogue suivante apparait :

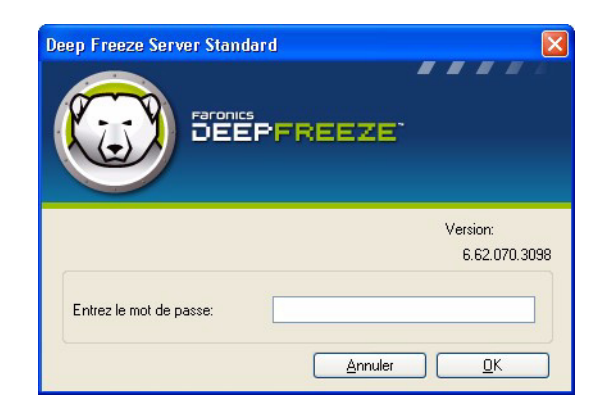

2. Saisissez le mot de passe administrateur et cliquez sur *OK* pour ouvrir une session dans Deep Freeze. Si aucun mot de passe n'a ete configure, laissez le champ du mot de passe vide et cliquez sur *OK*.

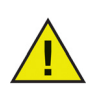

Par mesure de securite supplementaire, Deep Freeze previent les attaques par dictionnaire en redemarrant automatiquement le poste de travail apres 10 tentatives d'ouverture de session.

### <span id="page-21-0"></span>**Onglet d'etat**

L'onglet *Etat* sert a configurer le mode de Deep Freeze apres le prochain redemarrage, a configurer l'indicateur grace a l'imagerie et a mettre a jour la cle de licence.

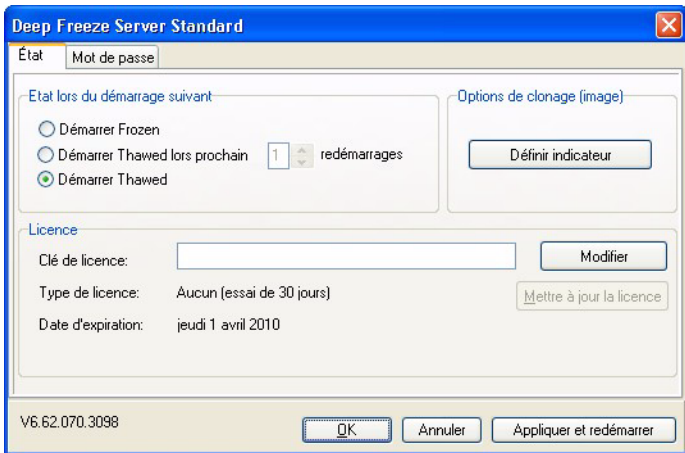

#### <span id="page-21-1"></span>**Etat lors du demarrage suivant**

- 1. Choisissez l'une des options suivantes :
	- *Demarrer gele* pour que le poste de travail soit gele lors du prochain redemarrage
	- *Demarrer Gele* au prochain pour que le poste de travail soit degele a chaque redemarrage pour le nombre de redemarrages suivants defini
	- *Demarrer degele* pour que le poste de travail soit degele a chaque redemarrage
- 2. Cliquez sur *OK* pour que les modifications soient adoptees au prochain redemarrage. Cliquez sur *Appliquer et redemarrer* pour appliquer les modifications sur le champ et redemarrer le poste de travail.

#### <span id="page-21-2"></span>**Options de clonage**

Les *Options de clonage* permettent de preparer les images maitresses en vue du deploiement. Pour plus d'informations, consultez la section *[Installation a l'aide de l'imagerie](#page-17-0)*.

#### <span id="page-21-3"></span>**Licence**

- 1. Pour actualiser la cle de licence, cliquez sur *Modifier* et saisissez la cle de licence dans le champ *Cle de licence*.
- 2. Cliquez sur *Mettre a jour la licence*.

La version d'*Evaluation* de Deep Freeze est ainsi remplacee par la version *Sous licence*. Le champ *Type de cle de licence* affiche la *Cle de licence*. La *Date d'expiration* affiche la date et l'heure d'expiration de la licence.

<span id="page-22-0"></span>L'onglet *Mot de passe* est utilise pour configurer un nouveau mot de passe ou modifier le mot de passe utilise pour ouvrir une session dans Deep Freeze.

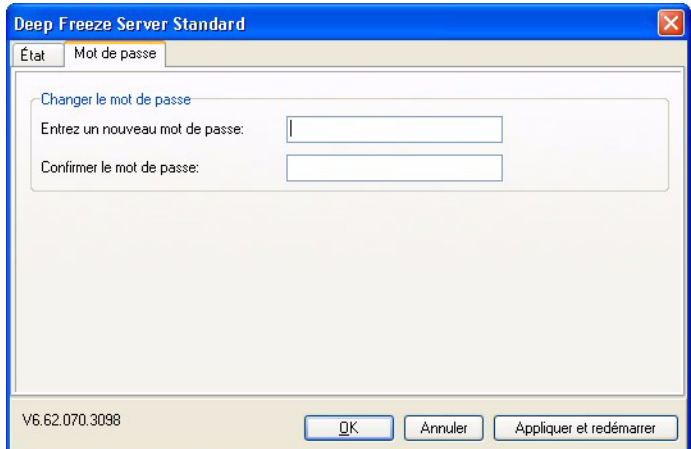

- 1. Saisissez et confirmez le nouveau mot de passe, puis cliquez sur *OK* pour le configurer.
- 2. Le message suivant apparait.

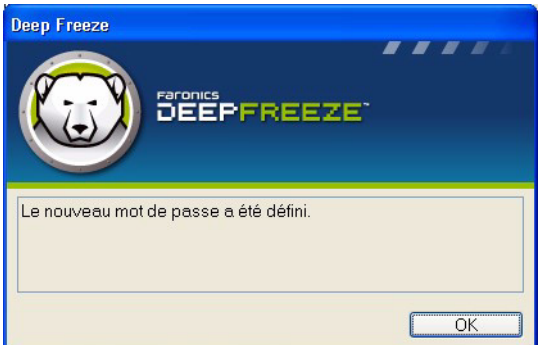

3. Cliquez sur *OK*.

# <span id="page-23-0"></span>**Installations, modifications ou suppressions permanentes de logiciel**

Les postes de travail doivent etre degeles afin que les modifications permanentes prennent effet. L'installation d'un logiciel requiert souvent un ou plusieurs redemarrages pour qu'elle soit realisee.

Deep Freeze permet aux administrateurs de surmonter les obstacles en matiere de maintien de la configuration de leurs postes de travail en environnement de production. Deep Freeze protege les postes de travail contre les modifications non autorisees, virus et programmes malveillants qui peuvent provoquer leur panne. Deep Freeze offre aussi des fonctions visant a conserver les donnees utilisateur tout en protegeant le poste de travail.

Pour de plus amples informations sur la facon d'implementer Deep Freeze et d'assurer la retention des donnees utilisateur, consultez *Deep Freeze - Stockage des donnees utilisateur disponibles* sur *http://www.faronics.com/library*